**[王刚](https://zhiliao.h3c.com/User/other/0)** 2006-09-14 发表

```
Secpath1800F VRP升级方式的配置
一、 组网需求:
  作为tftp server的PC直接与防火墙相连, PC上安装相应的tftp服务, 防火墙通过
  tftp的方式下载版本,并应用。
二、 组网图:
                                     192.168.1.254/24
                  192.168.1.100/24
                                      E1.0/1
       升级用PC
                                             Secpath1800F
三、 配置关键点:
  适用版本:Secpath1800F 所有版本
sysname Secpath1800F
#
firewall packet-filter default permit interzone local trust direction inbound
firewall packet-filter default permit interzone local trust direction outbound
firewall packet-filter default permit interzone local untrust direction inbound
firewall packet-filter default permit interzone local untrust direction outbound
firewall packet-filter default permit interzone local dmz direction inbound
firewall packet-filter default permit interzone local dmz direction outbound
firewall packet-filter default permit interzone trust untrust direction inbound
firewall packet-filter default permit interzone trust untrust direction outbound
firewall packet-filter default permit interzone trust dmz direction inbound
firewall packet-filter default permit interzone trust dmz direction outbound
firewall packet-filter default permit interzone dmz untrust direction inbound
firewall packet-filter default permit interzone dmz untrust direction outbound
#
firewall mode route
#
firewall statistic system enable
#
interface Aux0
async mode flow
link-protocol ppp
#
interface Ethernet0/0/0
#
interface Ethernet0/0/1
#
interface Ethernet1/0/0
#
interface Ethernet1/0/1 // 配置用来升级的端口
ip address 192.168.1.254 255.255.255.0
#
interface Ethernet1/0/2
#
interface Ethernet1/0/3
#
interface Ethernet1/0/4
#
interface Ethernet1/0/5
#
```
interface Ethernet1/0/6 # interface Ethernet1/0/7 # interface GigabitEthernet2/0/0 # interface GigabitEthernet2/0/1 # interface Secp3/0/0 # interface NULL0 # firewall zone local set priority 100 # **firewall zone trust** set priority 85 add interface Ethernet0/0/0 **add interface Ethernet1/0/1** *//* 把相应端口加入域 # firewall zone untrust set priority 5 # firewall zone dmz set priority 50 # firewall interzone local trust # firewall interzone local untrust # firewall interzone local dmz # firewall interzone trust untrust # firewall interzone trust dmz # firewall interzone dmz untrust # aaa authentication-scheme default # authorization-scheme default # accounting-scheme default # domain default # # user-interface con 0 user-interface aux 0 user-interface vty 0 4 # return 0 -rw- 94696 Sep 11 2006 10:56:22 matnlog.dat 1 -rw- 16 Sep 04 2006 14:56:10 private-data.txt 2 -rw- 8661044 Sep 04 2006 14:55:28 s1800f-vrp3.30-0336.03(08).bin 3 -rw- 750 May 16 2006 13:15:31 vrpcfg0516.zip 4 -rw- 2904 May 13 2006 09:27:46 vrpcfg0513.cfg 5 -rw- 5150 Jun 05 2006 10:36:44 vrpcfg\_sjz\_test.zip 6 -rw- 8341452 Aug 07 2006 09:11:06 eu1000-vrp3.30-0350(08).bin 7 -rw- 586 Sep 04 2006 14:56:36 vrpcfg.zip 8 -rw- 1161 Aug 11 2006 17:07:56 vrpcfg\_zhangjian.zip

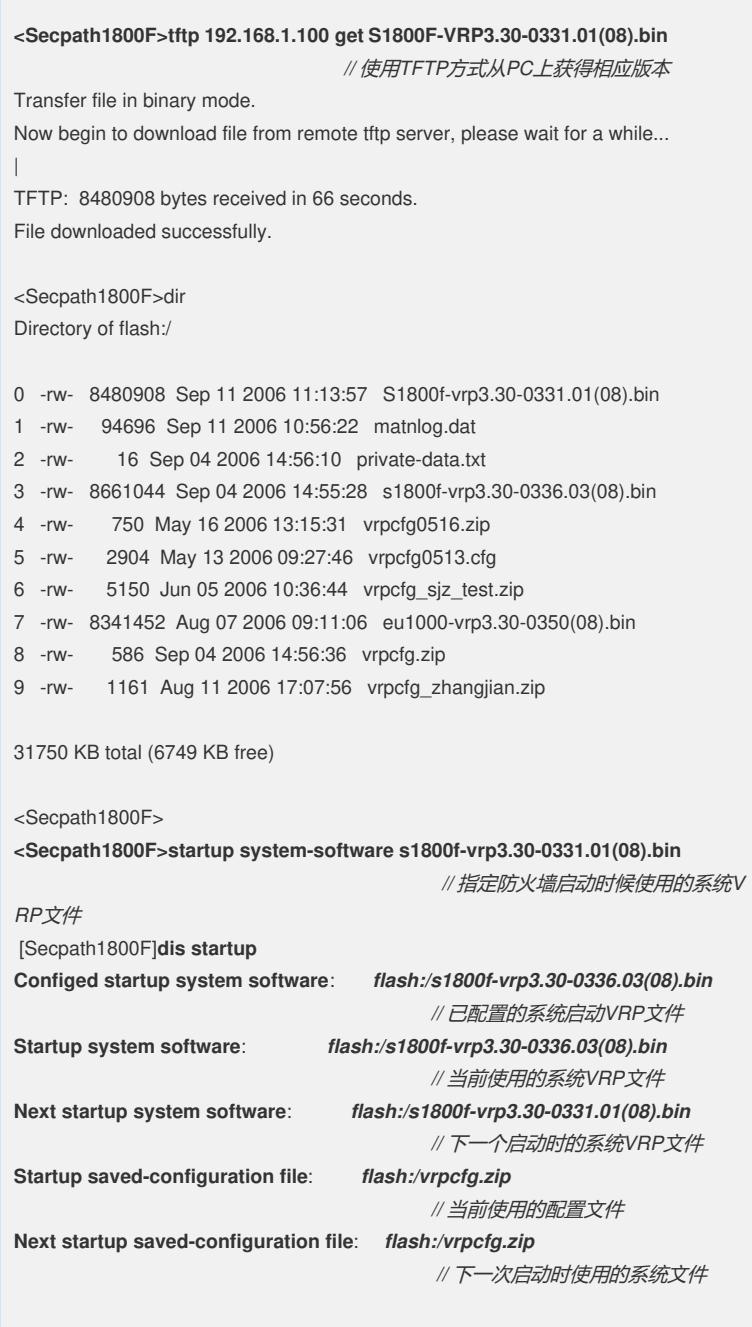

## **四、 配置关键点:**

升级版本的过程中,不需单独升级bootrom,VRP软件会自动给bootrom升级。